# **BAB 2**

# **DASAR TEORI DAN TINJAUAN PUSTAKA**

Pada bab 2 akan dibahas tentang dasar teori dan tinjauan pustaka yang digunakan dalam pembuatan Proyek Akhir ini.

#### **2.1 Dasar Teori**

Dasar Teori berisi tentang teori dari apa yang digunakan oleh sistem yang mendukung penyelesaian.

### **2.1.1 Sampah**

Sampah adalah sebagian dari sesuatu yang tidak dipakai, tidak disenangi atau sesuatu yang harus dibuang yang umumnya berasal dari kegiatan yang dilakukan manusia (termasuk kegiatan industri) tetapi bukan biologis karena kotoran manusia (*human waste*) tidak termasuk kedalamnya (Azwar, 1990).

Sampah merupakan produk sampingan dari aktivitas manusia. Setiap aktivitas manusia pasti menghasilkan limbah atau sampah. Jumlah atau kuantitas sampah berbanding lurus dengan tingkat konsumsi komoditas atau bahan yang digunakan setiap hari. Sampah dapat berasal dari berbagai kegiatan, seperti sampah rumah tangga, limbah pertanian, limbah konstruksi, limbah perdagangan dan perkantoran, serta limbah industri. Sampah terbesar yang dihasilkan berasal dari sampah rumah tangga. Menurut Undang-Undang Republik Indonesia Nomor 18 Tahun 2008 tentang Pengelolaan Sampah, jenis sampah yang dikelola antara lain sampah rumah tangga, sampah limbah dan sampah spesifik.

Perbedaan sampah dibagi menjadi tiga kategori, yaitu sampah organik atau basah, sampah anorganik atau kering, dan sampah berbahaya. Sampah organik (sampah basah) adalah sampah yang berasal dari sumber hayati, seperti daun, sampah dapur, sampah restoran, sisa sayuran, dan sisa buah. Jenis limbah ini dapat terdegradasi secara alami (diurai atau dimusnahkan). Sampah anorganik (sampah kering) adalah sampah yang tidak dapat didegradasi secara alami. Misalnya: logam, besi, kaleng, plastik, karet, botol, gelas. Sedangkan sampah berbahaya adalah

sampah yang berasal dari bahan yang berbahaya bagi manusia misalnya baterai, jarum suntik bekas, limbah bahan kimia beracun, limbah nuklir. Jenis sampah ini membutuhkan perlakuan khusus.

### **2.1.2 NodeMCU**

ESP8266 NodeMCU merupakan sebuah *open source platform* IoT dan pengembangan kit yang menggunakan bahasa pemrograman Lua untuk membantu dalam membuat *prototype* produk IoT atau bisa dengan memakai *sketch* dengan adruino IDE. Pengembangan kit ini didasarkan pada modul ESP8266, yang mengintegrasikan GPIO, PWM (*Pulse Width Modulation*), IIC, 1-*Wire* dan ADC (*Analog to Digital Converter*) semua dalam satu board.GPIO NodeMCU ESP8266 seperti gambar 2.1.

NodeMCU berukuran panjang 4.83cm, lebar 2.54cm, dan berat 7 gram. Board ini sudah dilengkapi dengan fitur WiFi dan *Firmwarenya* yang bersifat *opensource*. Spesifikasi yang dimiliki oleh NodeMCU sebagai berikut :

- 1. *Board* ini berbasis ESP8266 serial WiFi SoC (*Single on Chip*) dengan *onboard* USB to TTL. *Wireless* yang digunakan adalah IEE 802.11b/g/n.
- 2. Memiliki 2 tantalum *capasitor* 100 *micro farad* dan 10 *micro farad.*
- 3. Memiliki 3.3v LDO regulator.
- 4. Blue led sebagai indikator.
- 5. Cp2102 usb to UART *bridge*.
- 6. Tombol *reset*, *port* usb, dan tombol *flash*.
- 7. Terdapat 9 GPIO yang di dalamnya ada 3 pin PWM, 1 x ADC *Channel*, dan pin RX TX
- 8. 3 pin *ground*.
- 9. S3 dan S2 sebagai pin GPIO
- 10. S1 MOSI (*Master Output Slave Input*) yaitu jalur data dari master dan masuk ke dalam *slave*, sc cmd/sc.
- 11. S0 MISO (*Master Input Slave Input*) yaitu jalur data keluar dari *slave* dan masuk ke dalam *master*.
- 12. SK yang merupakan SCLK dari *master* ke *slave* yang berfungsi sebagai *clock*.
- 13. Pin Vin sebagai masukan tegangan.
- 14. *Built in* 32-bit MCU.

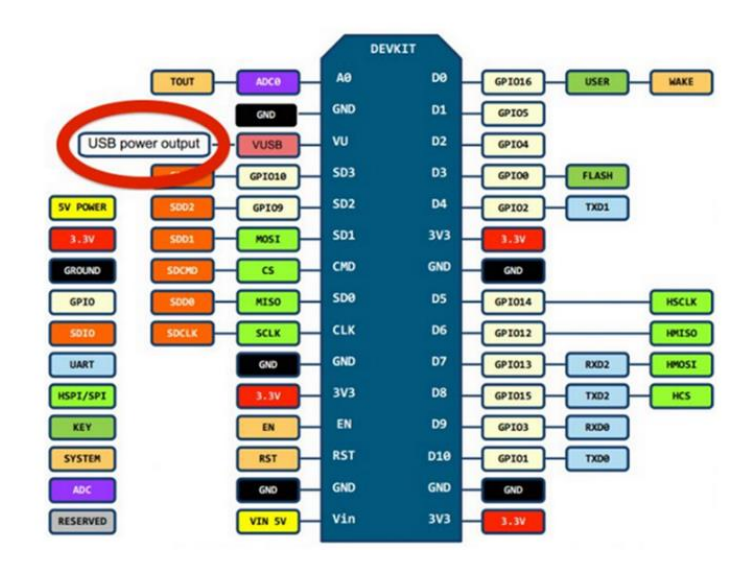

Gambar 2.1 GPIO NodeMCU ESP8266

ESP8266 dapat di program dengan menggunakan Arduino IDE. Arduino IDE standard tidak memiliki *library* ESP8266 sehingga sebelum menggunakan ESP8266 melalui Arduino IDE harus dilakukan instalasi *addon* ESP8266 *Library*. Di bawah ini cara untuk menambahkan board nodeMCU DevKIt ke Arduino IDE adalah sebagai berikut :

a. *Installasi* addon ESP8266 dengan Arduino Board Manager.

Untuk install *library* ESP8266 buka Arduino IDE kemudian masuk ke menu *preferences* (File > *Preferences*). Kemudian dibagian bawah jendela masukkan url berikut ini ke *Additional Board Manager* URLs [http://arduino.esp8266.com/stable/package\\_esp8266com\\_index.json](http://arduino.esp8266.com/stable/package_esp8266com_index.json)

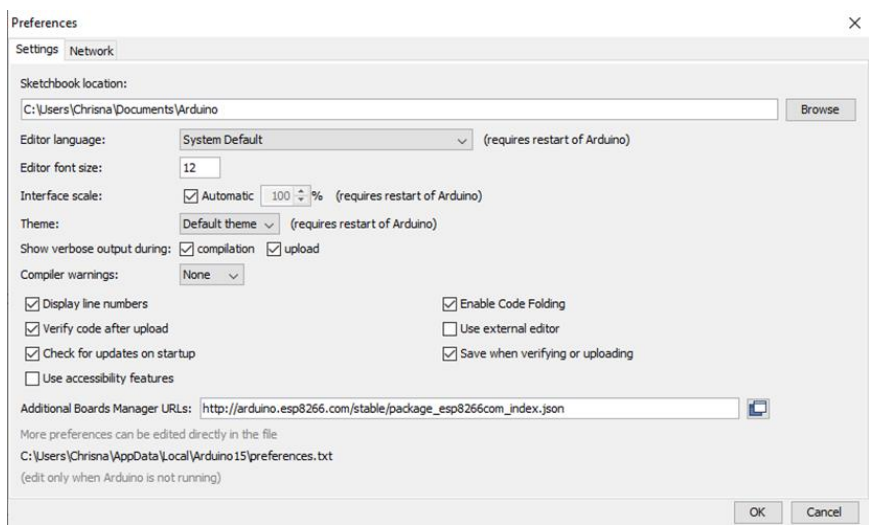

Gambar 2.2 Menu *Preferences* Arduino IDE

b. Setelah menambahkan URL pada *Additional Board Manager* kemudian masuk ke menu *Board Manager* (*Tools > Boards > Boards Manager*). Kemudian cari ESP8266 pada Filter untuk memudahkan pencarian. Setelah itu klik Install. Jika sudah terinstall maka akan muncul tulisan INSTALLED berwarna biru seperti gambar 2.3.

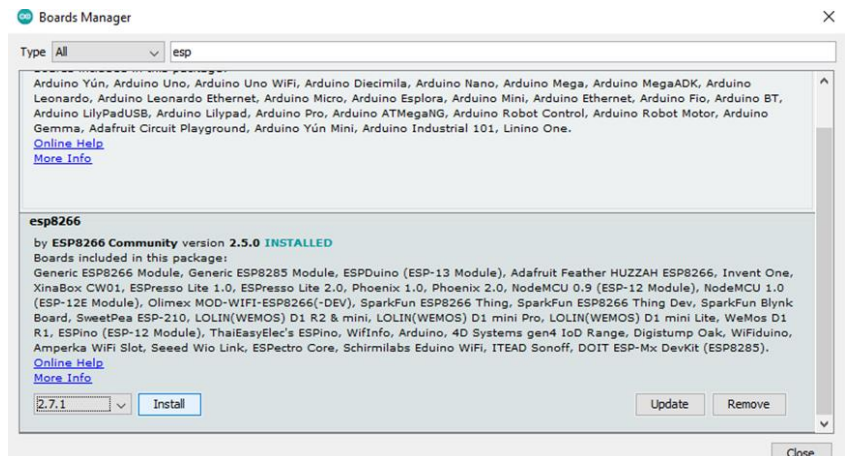

Gambar 2.3 Menu *Boards Manager* Arduino IDE

c. Setelah menambahkan *board* ESP8266 ke dalam Arduino IDE selanjutnya memilih *board* ESP8266. Dalam proyek ini jenis ESP8266 yang digunakan pada Arduino IDE adalah NodeMCU 1.0 (ESP-12E Module). Untuk setting yang lainya seperti pada Gambar 2.4.

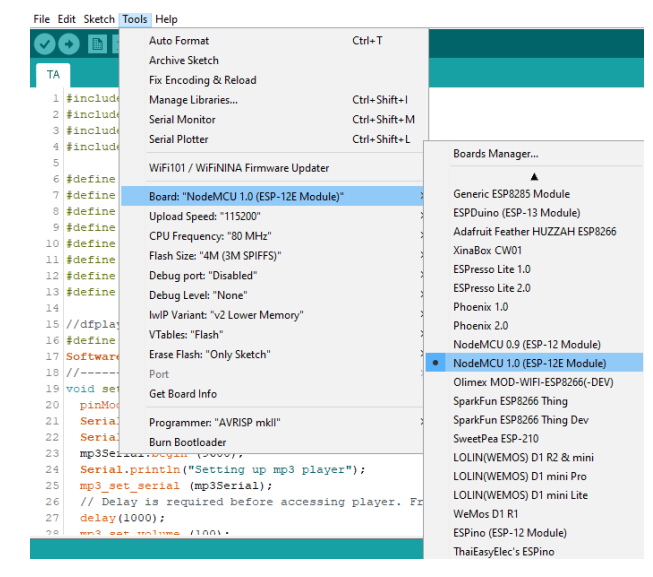

Gambar 2.4 Menu *Seting Boards* ESP8266

NodeMCU Devkit ESP8266 merupakan modul wifi yang berfungsi sebagai perangkat tambahan mikrokontroler seperti Arduino agar dapat terhubung langsung dengan wifi dan membuat koneksi TCP/IP. Modul ini membutuhkan daya sekitar 3.3v dengan memiliki tiga mode wifi yaitu *Station*, *Access Point* dan *Both* (Keduanya). Modul ini juga dilengkapi dengan prosesor, memori dan GPIO dimana jumlah pin bergantung dengan jenis ESP8266 yang kita gunakan. Sehingga modul ini bisa berdiri sendiri tanpa menggunakan mikrokontroler apapun karena sudah memiliki perlengkapan layaknya mikrokontroler. Modul NodeMCU dapat dilihat pada gambar 2.5.

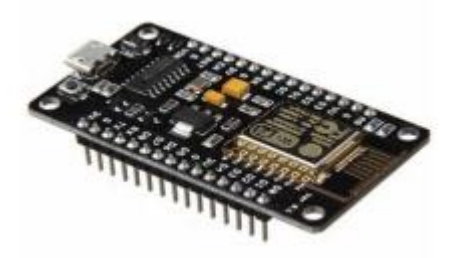

Gambar 2.5 NodeMCU DevKit ESP8266

GPIO (General Purpose Input Output) adalah pin generik pada sirkuit terpadu (chip) dapat dikontrol dan diprogram. GPIO bisa full kontrol lewat jaringan wifi. Tabel mapping pin NodeMCU untuk Arduino IDE dapat dilihat pada tabel 2.1 (Chrisna, 2020).

| <b>NodeMCU</b>    |                 | <b>Arduino</b>  |                  |
|-------------------|-----------------|-----------------|------------------|
| <b>IO Number</b>  | <b>Pin Name</b> | <b>Pin Name</b> | <b>IO Number</b> |
| GPIO 0            | D <sub>3</sub>  | D <sub>0</sub>  | 16               |
| GPIO <sub>1</sub> | D <sub>10</sub> | D1              | 5                |
| GPIO <sub>2</sub> | D4              | D <sub>2</sub>  | 4                |
| GPIO <sub>3</sub> | D <sub>9</sub>  | D <sub>3</sub>  | o                |
| GPIO 4            | D <sub>2</sub>  | D4              |                  |
| GPIO 5            | D <sub>1</sub>  | D5              | 14               |
| GPIO <sub>9</sub> | SD <sub>2</sub> | D6              | 12               |
| <b>GPIO 10</b>    | SD <sub>3</sub> | D7              | 13               |
| <b>GPIO 12</b>    | D6              | D8              | 15               |
| <b>GPIO 13</b>    | D7              | D9              |                  |
| <b>GPIO 14</b>    | D5              | D <sub>10</sub> |                  |
| <b>GPIO 15</b>    | D8              | SD <sub>2</sub> |                  |
| <b>GPIO 16</b>    | D <sub>0</sub>  | SD <sub>3</sub> | ោ                |

Tabel 2.1 Mapping Pin NodeMCU untuk Arduino IDE

#### **2.1.3 Arduino IDE**

Arduino Integrated Development Environment ( IDE ) adalah cross-platform aplikasi (untuk Windows , MacOS , Linux ) yang ditulis dalam fungsi dari C dan C ++. Ini digunakan untuk menulis dan mengunggah program ke papan Arduino yang kompatibel, tetapi juga, dengan bantuan core pihak ketiga, papan pengembangan vendor lainnya (Chrisna, 2020).

Kode sumber untuk IDE dirilis di bawah GNU General Public License , versi 2. Arduino IDE mendukung bahasa C dan  $C ++$  menggunakan aturan khusus penataan kode. Arduino IDE memasok perpustakaan perangkat lunak dari proyek Pengkabelan , yang menyediakan banyak prosedur input dan *output* umum. Dengan semakin populernya Arduino sebagai *platform* perangkat lunak, vendor lain mulai menerapkan kompiler & alat (core) sumber terbuka khusus yang dapat membuat dan mengunggah sketsa ke NodeMCU lain yang tidak didukung oleh jalur NodeMCU resmi Arduino. Untuk menambahkan development software lain di arduino IDE berada pada bagian *Tools – Boards Manager* dengan menginstall *board* yang akan digunakan antara lain beberapa pilihan esp8266, esp32,

ATmega284, ATmega32 dan masih banyak lainnya. Tampilan software Arduino IDE dapat dilihat pada gambar 2.6.

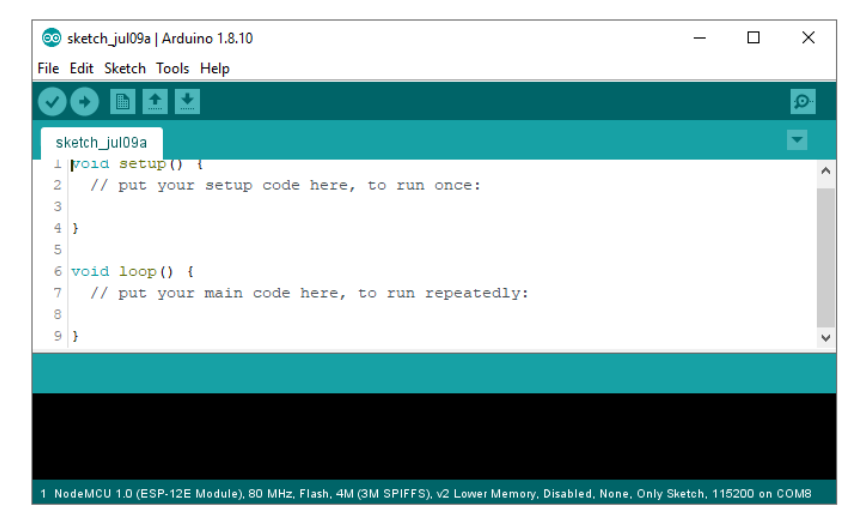

Gambar 2.6 Tampilan Software Arduino IDE

## **2.1.4 Google Firebase**

*Firebase* memiliki produk utama, yaitu menyediakan database realtime dan backend sebagai layanan(*Backend as a Service*). Layanan ini menyediakan pengembang aplikasi API yang memungkinkan aplikasi data yang akan disinkronisasi di klien dan disimpan di *cloud Firebase* ini. *Firebase* menyediakan *library* untuk berbagai *client platform* yang memungkinkan integrasi dengan Android, iOS, JavaScript, Java, Objective-C dan Node aplikasi Jsdan dapat juga disebut sebagai layanan DbaaS (*Database as a Service*) dengan konsep *realtime*. Bentuk logo *Firebase* dapat dilihat pada gambar 2.7.

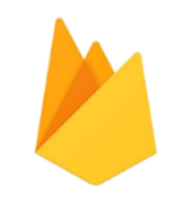

Gambar 2.7 Logo *Firebase*

Salah satu fitur yang menarik di *Firebase* adalah *Realtime Database*. *Firebase Realtime Database* adalah sebuah *Cloud-Hosted database* yang dapat menyimpan dan melakukan sinkronisasi data secara *realtime* untuk setiap client yang terhubung.

Setiap kali pengguna memperbarui data, itu akan menyimpannya pada cloud dan sekaligus memberitahu ke semua *client* yang terhubung dan secara otomatis menerima pembaruan dengan data terbaru.

*Firebase Realtime Database* juga dilengkapi dengan fitur yang mendukung *offline mode*. Saat melakukan perubahan data pada saat *offline mode* atau tidak terdapat koneksi ke server, perubahan tersebut disimpan di lokal terlebih dahulu. Ketika *device* kembali *online* maka *Firebase* akan melakukan sinkronisasi terhadap perubahan data lokal dengan pembaruan jarak jauh yang terjadi saat client offline, dengan menggabungkan perbedaan apapun secara otomatis (Chrisna, 2020).

Pada saat memrogram ESP8266 yang mampu mengirim data ke *Firebase* perlu menambahkan *library* firebaseArduino.h dengan cara mendownload file zip dari Github forum Arduino. Cara menambahkan 2 library itu dengan cara *Add Zip Library*. Serta jika sudah terinstall maka akan muncul tulisan *library* sudah ditambahkan ke *libraries / Library added to your libraries* seperti gambar 2.8 dan 2.9. Cara menambahkan *library Firebase* Arduino adalah sebagai berikut :

a. Masuk ke menu *Add Zip Library*

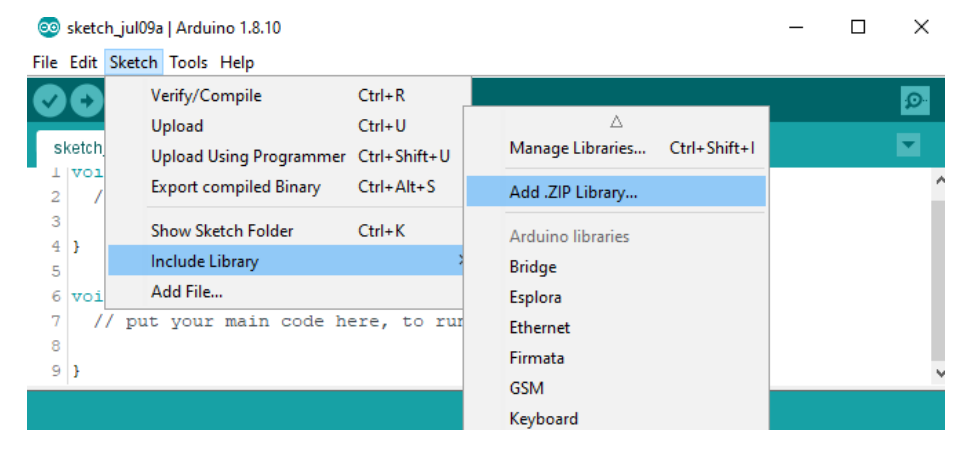

Gambar 2.8 Menu Add Zip Library

- b. Memilih *library firebase* yang telah di download yaitu firebaseArduino.h
- c. Jika sudah berhasil maka akan muncul tulisan seperti di bawah ini

Library added to your libraries. Check "Include library" menu-

Gambar 2.9 Library Telah Berhasil Ditambahkan

### **2.1.5 Android Studio**

Android Studio adalah sebuah IDE untuk Android Development yang diperkenalkan google pada acara Google I/O 2013. Android Studio merupakan pengembangan dari Eclipse IDE, dan dibuat berdasarkan IDE Java populer, yaitu IntelliJ IDEA. Android Studio merupakan IDE resmi untuk pengembangan aplikasi Android. Sebagai pengembangan dari Eclipse, Android Studio mempunyai banyak fitur-fitur baru dibandingkan dengan Eclipse IDE. Berbeda dengan Eclipse yang menggunakan Ant, Android Studio menggunakan Gradle sebagai build environment.Tampilan logo android studio bisa dilihat pada gambar 2.10.

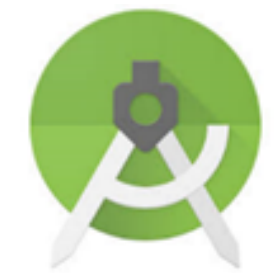

Gambar 2.10 Logo Android Studio

Fitur-fitur lainnya adalah sebagai berikut :

- 1. Menggunakan *Gradle-based build system* yang fleksibel.
- 2. Bisa mem-*build multiple* APK.
- 3. *Template support* untuk *Google Service*s dan berbagai macam tipe perangkat.
- 4. Layout editor yang lebih bagus.
- 5. *Built-in support* untuk *Google Cloud Platform*, sehingga mudah untuk integrasi dengan *Google Cloud Messaging* dan *App Engine*.
- 6. *Import library* langsung dari Maven reposi.

Menghubungkan aplikasi Android ke *Firebase* menggunakan salah satu opsi berikut:

- 1. Opsi 1: (direkomendasikan) Gunakan alur kerja penyiapan *Firebase console*.
- 2. Opsi 2: Gunakan Android *Studio Firebase Assistant* (memerlukan konfigurasi tambahan).

### **2.1.6 Modul DFPlayer Mini**

Merupakan modul pemutar *file audio / module sound player music* dengan *support* format *audio* seperti *file* .mp3 yang sudah umum dikenal. Bentuk fisik dari DFPlayer Mini ini berbentuk persegi dengan ukuran 20 x 20 mm yang dimana memiliki 16 kaki pin. *Output* pada modul mp3 mini ini dapat langsung dihubungkan dengan speaker mini ataupun amplifier sebagai pengeras suaranya. Modul DFPlayer Mini dapat dilihat pada gambar 2.11.

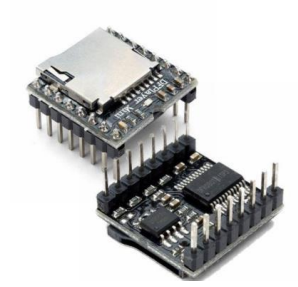

Gambar 2.11 Modul DFPlayer Mini

Nama dan fungsi masing-masing pin pada module DFPlayer mini sebagai berikut :

- 1. VCC sebagi tegangan masukan
- 2. GND sebagai *ground*
- 3. RX sebagai *input serial*
- 4. TX sebagai *output serial*
- 5. DAC\_R untuk *output* audio saluran kanan
- 6. DAC\_L untuk *output* audio saluran kiri
- 7. SPK1 untuk sambungan speaker +
- 8. SPK2 untuk sambungan speaker –
- 9. BUSY untuk melihat status *LOW* berarti audio sedang diputar, *HIGH* berarti tidak ada audio yang diputar
- 10. USB+ untuk ke *port* USB+ DP
- 11. USB- untuk ke *port* USB-DM
- 12. ADKEY1 untuk sambungan ke AD *port* 1
- 13. ADKEY2 untuk sambungan ke AD *port* 2
- 14. IO\_1 sebagai tombol tekan pendek untuk memutar file sebelumnya, tekan panjang untuk ke volume yang rendah
- 15. IO\_2 sebagai tombol tekan pendek untuk memutar file berikutnya, tekan panjang untuk meningkatkan volume

### **2.1.7 Sensor Ultrasonik**

Sensor ultrasonik dapat digunakan untuk mengukur jarak antara penghalang dan sensor. Sensor ini mampu mendeteksi jarak tanpa sentuhan langsung dengan akurasi yang tinggi dan pembacaan yang stabil. Sensor ini sudah tersedia modul *trasmitter* dan *receiver* gelombang ultrasonik. Berikut ini spesifikasi dari sensor ultrasonik dapat dilihat pada tabel 2.2 dan 2.3.

| Power Supply     | $+5V$ DC      |  |
|------------------|---------------|--|
| Arus daya        | 15mA          |  |
| Sudut efektif    | $< 15$ °      |  |
| Pembacaan jarak  | $2cm - 400cm$ |  |
| Pengukuran Sudut | 30°           |  |

Tabel 2.2 Spesifikasi Sensor Ultrasonik

Tabel 2.3 Spesifikasi pin pada Sensor Ultrasonik

| Nama Pin | Keterangan                         |  |
|----------|------------------------------------|--|
| VCC      | Sumber tenaga (5V)                 |  |
| Trig     | Pemicu sinyal sonar dari sensor    |  |
| Echo     | Penangkap sinyal sonar dari sensor |  |
| GND      | Ground                             |  |

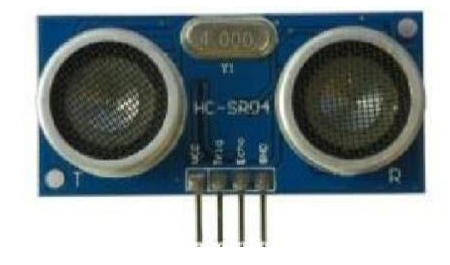

Gambar 2.12 Konfigurasi pin dan tampilan sensor ultrasonik

Konfigurasi pin dan tampilan sensor diperlihatkan pada gambar 2.12 memiliki 2 komponen utama sebagai penyusunnya yaitu ultrasonik *transmitter* dan ultrasonik *receiver*. Fungsi dari ultrasonik transmitter adalah memancarkan gelombang ultrasonik dengan frekuensi 40 KHz kemudian ultrasonik *receiver* menangkap hasil pantulan gelombang ultrasonik yang mengenai suatu objek. Waktu tempuh gelombang ultrasonik dari pemancar hingga sampai ke penerima sebanding dengan 2 kali jarak antara sensor dan bidang pantul seperti yang di perlihatkan pada gambar 2.13.

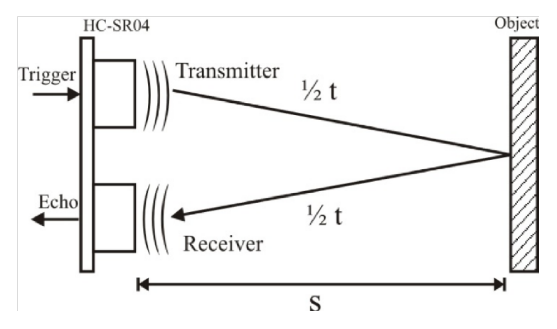

Gambar 2.13 Prinsip kerja Sensor

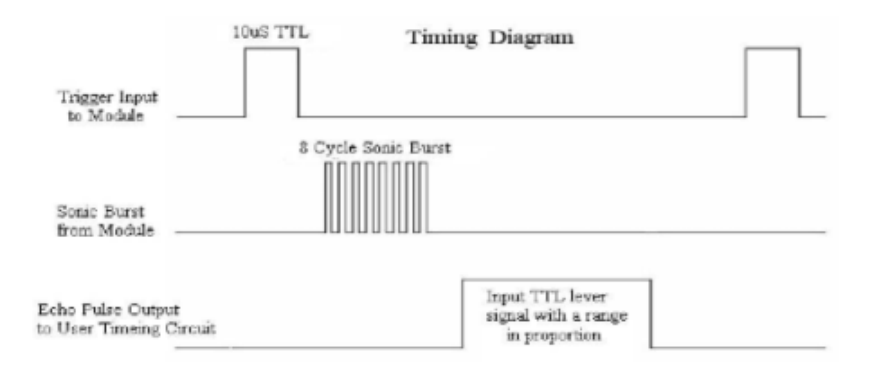

Gambar 2.14 *Timing* diagram

Timing diagram pengoperasian sensor ultrasonik ditunjukan pada gambar 2.14 menyebutkan bahwa kita perlu mentrigger pin 'trigger' selama 10 *microseconds* agar sensor dapat mengeluarkan 8 Cycle Sonic yang diperlukan oleh pin 'echo'. Kemudian *transmitter* akan mulai memancarkan gelombang ultrasonik, pada saat yang sama sensor akan menghasilkan output TLL transisi naik menandakan sensor mulai menghitung waktu pengukuran, setelah *receiver*

menerima pantulan yang dihasilkan oleh suatu objek maka pengukuran waktu akan dihentikan dengan menghasilkan output TTL transisi turun. Jika waktu pengukuran adalah t dan kecepatan suara adalah 340 m/s, maka jarak antara sensor dengan objek dihitung dengan rumus  $S = (340,t)/2$ . Namun karena alat yang dibuat menggunakan satuan cm serta satuan waktu di pin trigger adalah *microsecond* maka perlu dikonversi dengan rumus :

$$
S = \frac{340 \left(\frac{100}{1000000}\right) \cdot t}{2}
$$

$$
S = \frac{0.034 \cdot t}{2}
$$

 $s =$  Jarak antara sensor dengan objek (cm)

t = Waktu tempuh gelombang ultrasonik dari *trasmitter* ke *receiver* (*microsecond*)

Gelombang ultrasonik pada dasarnya adalah gelombang suara yang bergerak dengan kecepatan 340 m/s (0,034 cm/ms). Sensor ultrasonik mengukur waktu yang dibutuhkan untuk mengenai objek dan kemudian kembali tetapi kami hanya membutuhkan waktu yang dibutuhkan untuk mengenai objek tersebut. Jadi, akan dibagi dengan 2 (Alam, 2019).

Pemilihan sensor ultrasonik sebagai sensor jarak yang akan digunakan pada penelitian ini karena memiliki fitur sebagai berikut; kinerja yang stabil, pengukuran jarak yang akurat dengan ketelitian 0,3 cm, pengukuran maksimum dapat mencapai 4 meter dengan jarak minimum 2 cm, ukuran yang ringkas dan dapat beroperasi pada level tegangan TTL (Aknis, 2019).

### **2.1.8 Speaker**

Speaker adalah perangkat elektronika yang terbuat dari logam dan memiliki membran, kumparan, serta magnet sebagai bagian yang saling melengkapi. Tanpa adanya membran, sebuah speaker tidak akan mengeluarkan bunyi, demikian juga sebaliknya (Suyanto, 2013).

Prinsip dasar speaker yakni pengubahan gelombang listrik menjadi gelombang suara. Dari sini bisa diketahui bahwa fungsi speaker yakni untuk mengeluarkan gelombang suara dari hasil pengubahan gelombang listrik. Tidak hanya menghasilkan gelombang suara, speaker ini juga bisa memperbesar atau memperkuat gelombang sehingga hasil output suara yang dihasilkan pun lebih besar. Speaker dapat dilihat pada gambar 2.15.

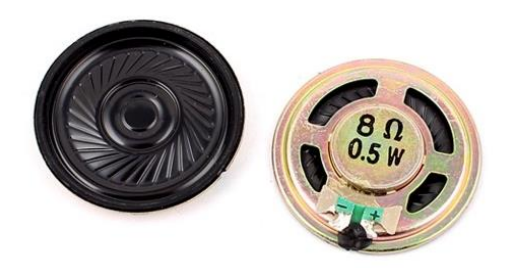

Gambar 2.15 Speaker

#### **2.1.9 Motor Servo**

Motor servo adalah sebuah perangkat atau aktuator putar (motor) yang dirancang dengan sistem kontrol umpan balik loop tertutup (servo), sehingga dapat di *set-up* atau di atur untuk menentukan dan memastikan posisi sudut dari poros output motor. motor servo merupakan perangkat yang terdiri dari motor DC, serangkaian gear, rangkaian kontrol dan potensiometer. Serangkaian gear yang melekat pada poros motor DC akan memperlambat putaran poros dan meningkatkan torsi motor servo, sedangkan potensiometer dengan perubahan resistansinya saat motor berputar berfungsi sebagai penentu batas posisi putaran poros motor servo. Motor servo dapat dilihat pada gambar 2.16.

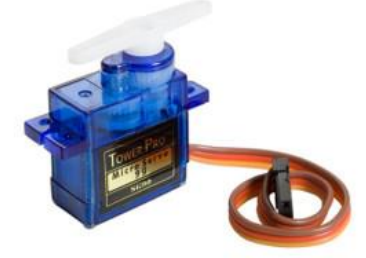

Gambar 2.16 Motor Servo

Penggunaan sistem kontrol loop tertutup pada motor servo berguna untuk mengontrol gerakan dan posisi akhir dari poros motor servo. Penjelasan sederhananya, posisi poros output akan di sensor untuk mengetahui posisi poros sudah tepat seperti yang di inginkan atau belum, dan jika belum, maka kontrol input akan mengirim sinyal kendali untuk membuat posisi poros tersebut tepat pada posisi yang diinginkan.

Ada dua jenis motor servo, yaitu motor servo AC dan DC. Motor servo AC lebih dapat menangani arus yang tinggi atau beban berat, sehingga sering diaplikasikan pada mesin-mesin industri. Sedangkan motor servo DC biasanya lebih cocok untuk digunakan pada aplikasi-aplikasi yang lebih kecil. Apabila dibedakan menurut rotasinya, umumnya terdapat dua jenis motor servo yang dan terdapat di pasaran, yaitu motor servo rotation 180⁰ dan servo *rotation continuous*.

- a. Motor servo standard (servo *rotation* 180⁰) adalah jenis yang paling umum dari motor servo, dimana putaran poros outputnya terbatas hanya 90<sup>°</sup> kearah kanan dan 90⁰ kearah kiri. Dengan kata lain total putarannya hanya setengah lingkaran atau 180⁰.
- b. Motor servo *rotation continuous* merupakan jenis motor servo yang sebenarnya sama dengan jenis servo standard, hanya saja perputaran porosnya tanpa batasan atau dengan kata lain dapat berputar terus, baik ke arah kanan maupun kiri.

Prinsip kerja motor servo dikendalikan dengan memberikan sinyal modulasi lebar pulsa (Pulse Wide Modulation / PWM) melalui kabel kontrol. Lebar pulsa sinyal kontrol yang diberikan akan menentukan posisi sudut putaran dari poros motor servo. Sebagai contoh, lebar pulsa dengan waktu 1,5 ms (mili detik) akan memutar poros motor servo ke posisi sudut 90<sup>o</sup>. Bila pulsa lebih pendek dari 1,5 ms maka akan berputar ke arah posisi 0° atau ke kiri (berlawanan dengan arah jarum jam), sedangkan bila pulsa yang diberikan lebih lama dari 1,5 ms maka poros motor servo akan berputar ke arah posisi 180<sup>°</sup> atau ke kanan (searah jarum jam).

Ketika lebar pulsa kendali telah diberikan, maka poros motor servo akan bergerak atau berputar ke posisi yang telah diperintahkan, dan berhenti pada posisi tersebut dan akan tetap bertahan pada posisi tersebut. Jika ada kekuatan eksternal yang mencoba memutar atau mengubah posisi tersebut, maka motor servo akan mencoba menahan atau melawan dengan besarnya kekuatan torsi yang dimilikinya (rating torsi servo). Namun motor servo tidak akan mempertahankan posisinya untuk selamanya, sinyal lebar pulsa kendali harus diulang setiap 20 ms (mili detik) untuk menginstruksikan agar posisi poros motor servo tetap bertahan pada posisinya(Trikueni Dermanto, 2014).

## **2.1.10 Java**

Java adalah sebuah bahasa pemrograman dasar dalam sebuah pembuatan aplikasi. Java juga merupakan bahasa pemrograman yang dapat di jalankan di berbagai komputer ataupun berbagai telepon genggam. Kemudian, bahasa pemrograman java ini sendiri bisa digunakan untuk membuat sebuah game ataupun aplikasi untuk perangkat lunak maupun komputer sekalipun. Salah satu penggunaan terbesar Java adalah dalam pembuatan aplikasi native untuk Android. Selain itu Java pun menjadi pondasi bagi berbagai bahasa pemrograman seperti Kotlin, Scala, Clojure, Groovy, JRuby, Jython, dan lainnya yang memanfaatkan Java Virtual Machine sebagai rumahnya. Tampilan logo java bisa dilihat pada Gambar 2.17.

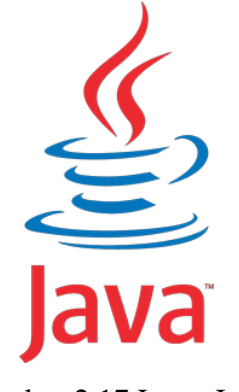

Gambar 2.17 Logo Java

Pada mulanya, untuk belajar ataupun mengenal bahasa pemrograman Java ini sendiri memerlukan beberapa software pendukung yaitu adalah JDK dan juga JRE. JDK (*Java Development Kit*) adalah perangkat lunak yang digunakan untuk melakukan proses kompilasi dari kode java ke *bytecode* yang dapat dimengerti dan dapat dijalankan oleh JRE (*Java Runtime Envirotment*). Sedangkan JRE adalah perangkat lunak yang digunakan untuk menjalankan aplikasi yang dibangun menggunakan java. Versi JRE harus sama atau lebih tinggi dengan JDK yang dugunakan untuk membangun aplikasi java (Inxindo, 2020).

### **2.2 Tinjauan Pustaka**

Beberapa penelitian yang dijadikan referensi untuk pembuatan Proyek Akhir ini antara lain penelitian Muhammad Arif Maula Nabil dengan judul Kotak Sampah Pintar Menggunakan Sensor Ultrasonik Berbasis Mikrokontroler Arduino Uno "Universitas Islam Indonesia" yang membahas mengenai alat yang menciptakan lingkungan yang bersih dari sampah yang menumpuk dengan tersedianya kotak sampah pintar yang dapat memberikan pemberitahuan agar sampah segera diambil untuk mencegah sampah terlalu lama menumpuk dan menjadi sumber penyakit serta memberikan kemudahan kepada pihak petugas kebersihan dalam melakukan pemeriksaan dan mengambil sampah ketika telah penuh (Arif, 2018).

Penelitian yang kedua penelitian dari Syarifah Indana Zulfa dengan judul Rancang Bangun Tempat Sampah Otomatis Menggunakan Sensor Ultrasonik Dan Rekaman ISD1820 Berbasis Mikrokontroler ATMega328 "Fakultas Matematika Dan Ilmu Pengetahuan Alam" yang membahas mengenai alat yang digunakan sebagai pengendali kebersihan ingkungan berupa sebuah tempat sampah otomatis yang mempunyai tutup yang dapat terbuka sendiri ketika sampah akan dimasukkan dan akan tertutup dengan sendirinya sesudah sampah dimasukan serta mengucapkan "terima kasih" dan dapat mendeteksi kapasitas tempat sampah. Jika kapasita setelah penuh tempat sampah tidak dapat bekerja secara otomatis untuk mengaktifkan kembali di sediakan tombol reset (Syarifah, 2018).

Penelitan yang ketiga yaitu penelitian dari Kiki Fatmawati, Eka Sabna, Muhardi, Yuda Irawan dengan judul Rancang Bangun Tempat Sampah Pintar Menggunakan Sensor Jarak Berbasis Mikrokontroler Arduino "STMIK Hang Tuah Pekanbaru" yang membahas mengenai alat tempat sampah pintar yang bisa memantau tempat penampungan sampah sudah terisi penuh atau belum dengan menggunakan sensor ultrasonik dan memberikan pemberitahuan ke pihak pengumpul sampah melalui SMS apabila sampah sudah harus diambil, capacitive proximity sensor yang digunakan untuk mendeteksi jenis sapah organik dan anorganik, servo untuk mengendalikan pintu tempat sampah, dan semuanya terhubung ke Mikrokontroler Arduino Uno R3 (Kiki, 2020).